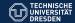

#### A brief introduction into TikZ

#### **Norbert Manthey**

International Center for Computational Logic Technische Universität Dresden Germany

- ▶ What is TikZ?
- ▶ How to draw figures?
- ► How to place text inside the figures?

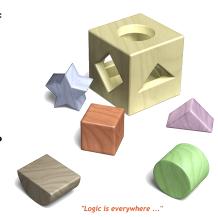

These slides are based on slides of Tobias Pietzsch

#### PGF and TikZ

- PGF (portable graphics format)
  - package for creating graphics "inline"
  - ▶ TEX and LATEX input
  - PDF, PostScript, and SVG output
  - three layers: System, Basic, and Frontend
- TikZ(TikZ is not a drawing program)
  - is a PGF frontend layer.
  - high-level user interface.
  - Current version 2.00 is quite old (February 2008)
  - ▶ For features and bug-fixes: http://www.texample.net/tikz/builds/

written by Till Tantau (author of Beamer package) and Mark Wibrow.

## Setup your environment

- ▶ Use a LATEX document
- ▶ Use the TikZ package and required TikZ libraries

```
\usepackage{tikz}
\usetikzlibrary{...}
```

▶ Draw TikZ figure in the document.

```
\begin{tikzpicture}
\draw (0,0) circle (0.5);
\draw (-0.5,-0.5) -- (0.5,0.5);
\end{tikzpicture}
```

```
\tikz \draw (0,0) circle (0.5);
```

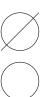

# Setup your environment

- ▶ Use a LATEX document
- ▶ Use the TikZ package and required TikZ libraries

```
\usepackage{tikz}
\usetikzlibrary{...}
```

Draw TikZ figure in the document.

```
\begin{tikzpicture}
\draw (0,0) circle (0.5);
\draw (-0.5,-0.5) -- (0.5,0.5);
\end{tikzpicture}
\tikz \draw (0,0) circle (0.5);
```

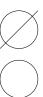

# Setup your environment

- Use a LATEX document
- ▶ Use the TikZ package and required TikZ libraries

```
\usepackage{tikz}
\usetikzlibrary{...}
```

▶ Draw TikZ figure in the document.

```
\begin{tikzpicture}
\draw (0,0) circle (0.5);
\draw (-0.5,-0.5) -- (0.5,0.5);
\end{tikzpicture}
```

```
\tikz \draw (0,0) circle (0.5);
```

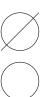

### **Drawing Basics**

- A path is a series of straight and curved line segments.
- Syntax:

```
\path (path-operation | graphic-option)*;
```

- ▶ there are two major operations: draw and node
- \draw is an abbreviation for \path [draw]

- Next, drawing figures by using \draw is presented
- ▶ By using \node text is added afterwards

▶ A step by step example for \draw:

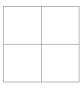

```
\begin{tikzpicture}
\path [draw] (0,0) circle (0.5)
(-0.5,-0.5) -- (0.5,0.5);
\end{tikzpicture}
```

▶ A step by step example for \draw:

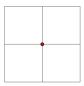

```
\begin{tikzpicture}
\path [draw] (0,0) circle (0.5)
(-0.5,-0.5) -- (0.5,0.5);
\end{tikzpicture}
```

8

- ► Move-To Operation: move to coordinate (0,0)
- without drawing anything

► A step by step example for \draw:

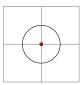

```
\begin{tikzpicture}
\path [draw] (0,0) circle (0.5)
(-0.5,-0.5) -- (0.5,0.5) ;
\end{tikzpicture}
```

- ► Circle Operation: draw circle with radius (0.5)
- current point remains (0,0)

► A step by step example for \draw:

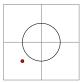

```
\begin{tikzpicture}
\path [draw] (0,0) circle (0.5)
(-0.5,-0.5) -- (0.5,0.5);
\end{tikzpicture}
```

- ► Move-To Operation: move to coordinate (-0.5,-0.5)
- without drawing anything

► A step by step example for \draw:

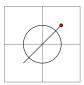

```
\begin{tikzpicture}
\path [draw] (0,0) circle (0.5)
(-0.5,-0.5) -- (0.5,0.5);
\end{tikzpicture}
```

▶ Line-To Operation: line to coordinate (0.5,0.5)

► A step by step example for \draw:

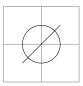

```
\begin{tikzpicture}
\path [draw] (0,0) circle (0.5)
(-0.5,-0.5) -- (0.5,0.5) ;
\end{tikzpicture}
```

Path ends.

Add color and line styles to the picture:

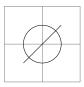

```
\begin{tikzpicture}
  \draw (0,0) circle (0.5);
  \draw (-0.5,-0.5) -- (0.5,0.5);
\end{tikzpicture}
```

Add color and line styles to the picture:

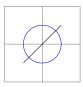

```
\begin{tikzpicture}
  \draw [color=blue] (0,0) circle (0.5);
  \draw (-0.5,-0.5) -- (0.5,0.5);
\end{tikzpicture}
```

Add color to the line.

Add color and line styles to the picture:

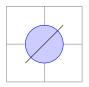

```
\begin{tikzpicture}
  \draw [color=blue, fill=blue!20!white] (0,0) circle (0.5);
  \draw (-0.5,-0.5) -- (0.5,0.5);
\end{tikzpicture}
```

Fill the circle with color.

Add color and line styles to the picture:

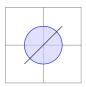

```
\begin{tikzpicture}
  \draw [color=blue, fill=blue!20!white,fill opacity=0.6]
      (0,0) circle (0.5);
  \draw (-0.5,-0.5) -- (0.5,0.5);
\end{tikzpicture}
```

Make circle transparent.

Add color and line styles to the picture:

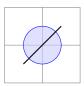

```
\begin{tikzpicture}
  \draw [color=blue, fill=blue!20!white,fill opacity=0.6]
      (0,0) circle (0.5);
  \draw [thick] (-0.5,-0.5) -- (0.5,0.5);
\end{tikzpicture}
```

Draw a thick line.

Add color and line styles to the picture:

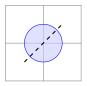

```
\begin{tikzpicture}
  \draw [color=blue, fill=blue!20!white,fill opacity=0.6]
      (0,0) circle (0.5);
  \draw [thick, dashed] (-0.5,-0.5) -- (0.5,0.5);
\end{tikzpicture}
```

Draw a dashed line.

Add color and line styles to the picture:

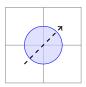

```
\begin{tikzpicture}
  \draw [color=blue, fill=blue!20!white,fill opacity=0.6]
      (0,0) circle (0.5);
  \draw [thick, dashed, ->] (-0.5,-0.5) -- (0.5,0.5);
  \end{tikzpicture}
```

Draw an arrow.

Add color and line styles to the picture:

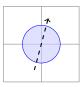

```
\begin{tikzpicture}
  \draw [color=blue, fill=blue!20!white,fill opacity=0.6]
      (0,0) circle (0.5);
  \draw [thick, dashed, ->, rotate=30]
      (-0.5,-0.5) -- (0.5,0.5);
  \end{tikzpicture}
```

Rotate the arrow.

Grouping multiple graphic options:

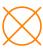

```
\begin{tikzpicture}
  \draw [orange, very thick] (0,0) circle (0.5);
  \draw [orange, very thick] (-0.5,-0.5) -- (0.5,0.5);
  \draw [orange, very thick] (0.5,-0.5) -- (-0.5,0.5);
  \end{tikzpicture}
```

Grouping multiple graphic options:

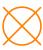

```
\begin{tikzpicture} [orange, very thick]
  \draw (0,0) circle (0.5);
  \draw(-0.5,-0.5) -- (0.5,0.5);
  \draw(0.5,-0.5) -- (-0.5,0.5);
  \end{tikzpicture}
```

Define a set of options for the whole figure.

Grouping multiple graphic options:

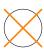

```
\begin{tikzpicture}
  \draw (0,0) circle (0.5);
  \begin{scope} [orange, very thick]
   \draw(-0.5,-0.5) -- (0.5,0.5);
   \draw(0.5,-0.5) -- (-0.5,0.5);
  \end{scope}
\end{tikzpicture}
```

Set a scope.

Grouping multiple graphic options:

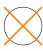

```
\begin{tikzpicture}
    [marked/.style = {orange, very thick}]
    \draw (0,0) circle (0.5);
    \draw [marked] (-0.5,-0.5) -- (0.5,0.5);
    \draw [marked] (0.5,-0.5) -- (-0.5,0.5);
    \end{tikzpicture}
```

Define a style.

Grouping multiple graphic options:

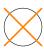

```
\tikzset{marked/.style = {orange, very thick}}
\begin{tikzpicture}
  \draw (0,0) circle (0.5);
  \draw [marked] (-0.5,-0.5) -- (0.5,0.5);
  \draw [marked] (0.5,-0.5) -- (-0.5,0.5);
\end{tikzpicture}
```

Draw a global style.

Grouping multiple graphic options:

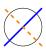

```
\tikzset{marked/.style = {orange, very thick}}
\begin{tikzpicture}
  \draw (0,0) circle (0.5);
  \draw [marked,blue] (-0.5,-0.5) -- (0.5,0.5);
  \draw [marked,dashed] (0.5,-0.5) -- (-0.5,0.5);
\end{tikzpicture}
```

Properties of styles can be overwritten.

#### Coordinates

- ▶ There exists multiple coordinate systems
  - Polar coordinates are not introduced here
- Absolute coordinates

```
\tikz \draw [thick,red] (0,0) -- (2mm, 0) -- (2mm, 5pt);
```

Relative coordinates

```
\tikz \draw [thick,red] (0,0) -- +(2mm, 0) -- +(0, 5pt); \Delta
```

Named points

```
\tikz \draw [thick,red] (0,0) -- ++(2mm, 0) -- +(0, 5pt);
```

Named points

```
\tikz \draw [thick,red] (10mm,1mm) coordinate (c1) circle (5pt)
(0,0) -- (c1);
```

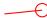

#### **Nodes**

A node is a simple shape with some text on it.

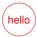

\tikz \path node [shape=circle, draw, color=red] {hello};

- Constructed using the path-operation node.
- ▶ \path node can be abbreviated as \node.
- shape= and color= can be omitted if there is no confusion.

#### **Nodes**

A node is a simple shape with some text on it.

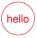

```
\tikz \node [circle, draw, red] {hello};
```

- Constructed using the path-operation node.
- ▶ \path node can be abbreviated as \node.
- shape= and color= can be omitted if there is no confusion.

# **Node Syntax**

```
\path ... node [options] (name) at (coordinate) {contents} ...;
```

# **Node Syntax**

```
\path ... node [options] (name) at (coordinate) {contents} ...;
```

- options may contain node shape, color, sizes, labels, ...
- ▶ A node may get a name for later reference.
- A node may be placed using at (coordinate).
   (Otherwise it is placed at the current path coordinate.)
- ▶ Nodes *contents* can be arbitrary LATEX.

# **Node Syntax**

```
\path ... node [options] (name) at (coordinate) {contents} ...;
```

- options may contain node shape, color, sizes, labels, ...
- ▶ A node may get a name for later reference.
- A node may be placed using at (coordinate).
   (Otherwise it is placed at the current path coordinate.)
- ▶ Nodes *contents* can be arbitrary LATEX.

TikZ is quite liberal with respect to the order of the arguments.

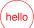

```
\tikz \node [circle] at (0,0) [draw] (hello) [red] {hello};
```

## **Placing Nodes**

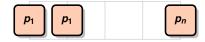

```
\begin{tikzpicture}
 \node [packet] (p1) at (0,0.5) {$p_1$};
 \node [packet] (p1) at (1,0.5) {$p_1$};
 \node [packet] (p1) at (4,0.5) {$p_1$};
\end{tikzpicture}
```

► Can be placed at absolute positions.

## **Placing Nodes**

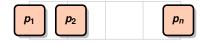

```
\begin{tikzpicture}
  \node [packet] (p1) at (0,0.5) {$p_1$};
  \node [packet,right=0.25of p1] (p2) {$p_2$}
  \node [packet,right=2of p2] (pn) {$p_n$}
\end{tikzpicture}
```

- ▶ Relative placement allows to say things like:
  - ▶ "Node (p2) should be right of (p1)" (wherever (p1) happens to be).
  - ▶ Requires the positioning TikZ library: \usetikzlibrary{positioning}
  - ▷ available: right=of, below=of, above left=of,...

We can simply draw paths between node anchors.

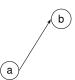

```
\usetikzlibrary{arrows}
\begin{tikzpicture}[>=latex']
  \node [circle, draw] (a) {a};
  \node [circle, draw] (b) [above right=of a] {b}
  \draw [->] (a.east) -- (b.west);
\end{tikzpicture}
```

► Each node has anchors, e.g. east, west, center, ...

We can simply draw paths between node anchors.

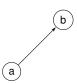

```
\usetikzlibrary{arrows}
\begin{tikzpicture}[>=latex']
  \node [circle, draw] (a) {a};
  \node [circle, draw] (b) [above right=of a] {b}
  \draw [->] (a) -- (b);
\end{tikzpicture}
```

- Each node has anchors, e.g. east, west, center, ...
- If anchor specifications are left out TikZ tries to be smart about the anchor it should choose.

We can simply draw paths between node anchors.

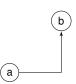

```
\usetikzlibrary{arrows}
\begin{tikzpicture}[>=latex']
  \node [circle, draw] (a) {a};
  \node [circle, draw] (b) [above right=of a] {b}
  \draw [->] (a) -| (b);
\end{tikzpicture}
```

- ▶ Each node has anchors, e.g. east, west, center, ...
- If anchor specifications are left out TikZ tries to be smart about the anchor it should choose.
- Another path operation |
- ▶ Again, TikZ is clever about the correct anchors

▶ A very powerful path operation is to.

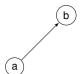

```
\begin{tikzpicture}[>=latex']
  \node [circle, draw] (a) {a};
  \node [circle, draw] (b) [above right=of a] {b}
  \draw [->] (a) to (b);
\end{tikzpicture}
```

▶ A very powerful path operation is to.

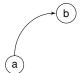

```
\begin{tikzpicture}[>=latex']
  \node [circle, draw] (a) {a};
  \node [circle, draw] (b) [above right=of a] {b}
  \draw [->] (a) to [bend left=45] (b);
\end{tikzpicture}
```

▶ A very powerful path operation is to.

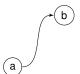

```
\begin{tikzpicture}[>=latex']
  \node [circle, draw] (a) {a};
  \node [circle, draw] (b) [above right=of a] {b}
  \draw [->] (a) to [out=0, in=180] (b);
\end{tikzpicture}
```

▶ Connections can be labeled by inserting text nodes in the path.

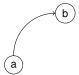

```
\begin{tikzpicture}
  \node [circle, draw] (a) {a};
  \node [circle, draw] (b) [above right=of a] {b};
  \draw [->] (a) to [bend left=45] (b);
\end{tikzpicture}
```

▶ Connections can be labeled by inserting text nodes in the path.

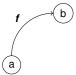

```
\begin{tikzpicture}
  \node [circle, draw] (a) {a};
  \node [circle, draw] (b) [above right=of a] {b};
  \draw [->] (a) to [bend left=45] node [auto] {$f$} (b);
  \end{tikzpicture}
```

▶ Connections can be labeled by inserting text nodes in the path.

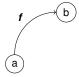

```
\begin{tikzpicture}
  \node [circle, draw] (a) {a};
  \node [circle, draw] (b) [above right=of a] {b};
  \draw [->] (a) to [bend left=45] node [auto] {$f$} (b);
  \end{tikzpicture}
```

The auto option places the label such that it is next to the path and doesn't overlap anything.

Connections can be labeled by inserting text nodes in the path.

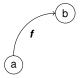

```
\begin{tikzpicture}
  \node [circle, draw] (a) {a};
  \node [circle, draw] (b) [above right=of a] {b};
  \draw [->] (a) to [bend left=45] node [auto,swap] {$f$}(b);
  \end{tikzpicture}
```

- The auto option places the label such that it is next to the path and doesn't overlap anything.
- swap places the label on the other side of the path.

▶ Connections can be labeled by inserting text nodes in the path.

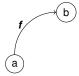

```
\begin{tikzpicture}
  \node [circle, draw] (a) {a};
  \node [circle, draw] (b) [above right=of a] {b};
  \draw [->] (a) to [bend left=45] node [left] {$f$}(b);
  \end{tikzpicture}
```

- The auto option places the label such that it is next to the path and doesn't overlap anything.
- swap places the label on the other side of the path.
- ▶ Instead of auto, also left, above, right and below can be used

#### For Loop

- For drawing multiple objects a for loop can be used
- ▶ Loops can be nested

```
\begin{tikzpicture}
    \foreach \y in {1,2,3} {
        \draw [blue, ultra thick] (0,\y ) circle [radius=0.3];
    }
    \end{tikzpicture}
```

#### **Good Practice**

- Place nodes relative to each other
- Do not use to many colors and styles
- Do not overload figures.

- Further information:
  - ▶ Gnuplot has a TikZ terminal
  - ▶ Inkscape can export to TikZ
  - Dia is another GUI that can export TikZ
  - ▶ See http://www.texample.net/tikz/resources/